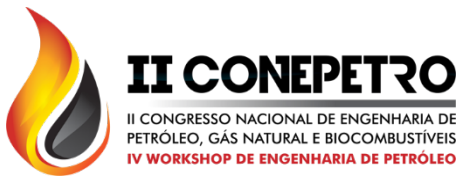

## **DESENVOLVIMENTO DE UMA METODOLOGIA PARA MONTAGEM DE SISTEMAS DE TREINAMENTO PARA OPERADORES VIA INTERNET**

Abner Colman Mendonca<sup>1\*</sup>; Antônio Carlos Brandão de Araújo<sup>1\*\*</sup>; Sidinei Kleber da Silva<sup>1\*\*\*</sup>

*1 Universidade Federal de Campina Grande, Unidade Acadêmica de Engenharia Química [\\*abner.colman@eq.ufcg.edu.br;](mailto:*abner.colman@eq.ufcg.edu.br) [\\*\\*a](mailto:**sidinei.silva@ufcg.edu.br)ntonio.brandao@ufcg.edu.br; \*\*\*sidinei.silva@ufcg.edu.br* 

#### **RESUMO**

Nos últimos anos as indústrias têm investido em Sistemas de Treinamento Operacional (STO) de forma a melhorar os procedimentos de tomadas de decisão de operadores, minimizando potenciais riscos e custos aos processos reais. Estes sistemas são construídos sob plataformas computacionais que, além de apresentarem fieis interfaces gráficas utilizadas nas estações de trabalho da indústria, expõem ainda resultados de variáveis de medida, em tempo real, advindas de um simulador dinâmico do processo químico de interesse. Assim, com o objetivo de se desenvolver uma metodologia para construção de sistemas de treinamento, foi utilizado o software *Aspen Dynamics®* para a simulação do processo de secagem de 1,2-dicloroetano. A interface supervisória foi desenvolvida no software *Elipse E3®*, e para a troca de dados entre os programas citados, foi utilizado o protocolo de comunicação DDE do *Microsoft Excel®*. Como última etapa, foi configurado o servidor IIS da *Microsoft Windows®* para acesso à estação de trabalho via internet. O STO construído apresentou comunicação satisfatória entre os softwares, com resultados de variáveis de medida coletadas da simulação impressos na tela de operação do usuário em tempo real. O controle da planta de secagem do 1,2-dicloretanoo também conta com o acesso remoto, o que pode facilitar o treinamento do operador à distância.

**Palavras-chave:** Treinamento, VBA, Supervisório, EDC, Simulação.

#### **1. Introdução**

O treinamento operacional é uma atividade comum nas indústrias, seja ela aplicada a um operário de chão de fábrica ou a um novo engenheiro que será responsável pelo setor. Todavia, quando o treinamento está relacionado às atividades de produção da indústria, várias restrições são aplicadas para se evitar prejuízos ao processo em operação [VIEIRA, 2010].

Os problemas que podem ser causados durante o treinamento não se limitam apenas à perturbação do processo de produção e prejuízos financeiros, mas também aos riscos operacionais que podem causar graves acidentes [YANG *et al.,* 2001]. Todos esses fatores minimizam a capacidade de tomadas de decisão do responsável em treinamento.

Algumas alternativas têm sido aplicadas para minimizar as dificuldades de capacitação tais como o treinamento através de simuladores de processos químicos em conjunto com software supervisório como ambiente de operação [WORM *et al.,* 2010].

A possibilidade de treinamento através de um simulador de processos tem sido aplicada através dos Sistemas de Treinamento de Operadores (STO). No que se refere a

> **www.conepetro.com .br** (83) 3322.3222

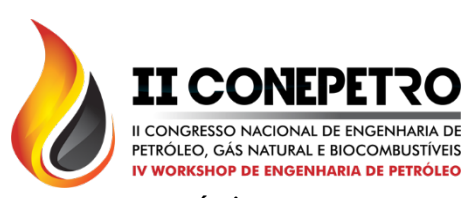

processos químicos, o responsável pela simulação deverá implementar características observadas no processo real e liga-las à uma interface que seja compatível com a utilizada na sala de operações.

Um grande número de simulação dos processos químicos existentes pode ser realizado através de softwares comerciais como *Aspen Plus®* ou *Aspen Dynamics®* e os dados obtidos durante a simulação podem ser transferidos através de protocolos de comunicação DDE (*Data Dynamic Exchange*) ou OPC (*OLE for Process Control*) para um software supervisório como o Elipse E3®. O sistema supervisório funciona como interface gráfica para o usuário, podendo apresentar comando de entrada e saída de dados que possibilitam a operação da planta, seja ela simulada ou real.

O treinamento de operadores através de simulação apresenta várias vantagens onde algumas podem ser citadas abaixo:

- Não apresenta risco ao processo produtivo da indústria;
- Pode apresentar as mesmas características visuais e auditivas se comparado aos sistemas de controle real;
- O operador pode operar a planta por completo ou apenas equipamentos específicos;
- Não apresenta riscos financeiros;
- Maior frequência de treinamento para capacitação;
- Flexibilidade nos horários de treinamento;
- O operador pode, no final do treinamento, passar por uma avaliação ou até mesmo, ser avaliado durante o treinamento, podendo repeti-lo ser for necessário;
- Baixo custo de investimento;

Com base em estudos já realizados [ZHIYUN *et al.,* 2003; CAMERON & INGRAM, 2008; IZUHA *et al.,* 2003], observa-se que as STO's geralmente trabalham em sistemas nos quais o treinamento é realizado em plantas de pequena escala ou através de programação que simula o comportamento dinâmico de equipamentos como tanques ou bombas.

#### **2. Processo de Secagem do 1,2-EDC**

O dicloroeteno ou dicloro etileno pode ser referido de dois organoclorados isômeros com fórmula molecular *C*2*H*4*Cl*<sup>2</sup> . Ele é usado para produzir o Monômero Cloreto de Vinila (VCM) e é o maior precursor para a produção de PVC. É um líquido incolor com odor semelhante ao do clorofórmio.

É manufaturado pela reação de oxicloração do etileno.

> **www.conepetro.com .br** (83) 3322.3222

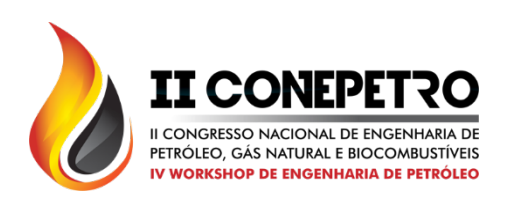

$$
C_2H_{4(g)} + 2HCl_{(g)} + \frac{1}{2}O_{2(g)} \rightarrow C_2H_4Cl_{2(g)} + H_2O_{(g)}
$$

$$
\Delta H_r^0 = -240 \frac{kJ}{mol}
$$

Em reatores comerciais de oxicloração de etileno, ácido clorídrico, etileno e oxigênio (ar) reagem com auxílio de catalizadores ( *CuCl*<sup>2</sup> ) em uma faixa de temperatura de 473-573 K a uma pressão de 0,4 a 0,6 Mpa [GO, *et al.*, 2010].

Aproximadamente 85% do total de EDC gerado são usados para produção de cloreto de vinila, 10% é usado para a produção de solventes clorados e o percentual remanescente é principalmente utilizado para a síntese de etilenodiaminas [AL-ZAHRANI *et al.,* 2001].

O processo de lavagem e secagem do EDC foi simulado no *Aspen Dynamics®* da *AspenTech®* com base no trabalho de GUEDES *et al.* [2007]. Os limites aplicados às características do produto final também foram respeitados.

#### **3. Sistemas Supervisórios**

Através do aperfeiçoamento das interfaces, foram criados os sistemas supervisórios que permitem que sejam monitoradas e rastreadas informações de um processo produtivo ou instalação física. Tais informações são coletadas através de equipamentos de aquisição de dados e, em seguida, são manipulados, analisados, armazenados e, posteriormente, apresentados ao usuário.

Estes sistemas também são chamados de SCADA (Supervisory Control and Data Acquisition) [SILVA, 2004]. Esses sistemas são responsáveis por eliminar boa parte da mão de obra investida na criação de uma interface onde se podem verificar centenas de linhas de programação para, às vezes, se ter uma visualização de um dado comportamento

Para permitir essa comunicação, os sistemas supervisórios identificam conexões (*tags*) em um servidor. Estas são todas as variáveis numéricas e alfanuméricas envolvidas na aplicação, podendo executar funções lógicas, operações matemáticas, leitura ou apresentação de *strings* ou representar pontos de entrada e saída de dados do processo que está sendo controlado. É com base nos valores das *tags* que os dados coletados são apresentados ao usuário.

#### **3.1 – Comunicação entre aplicativos**

Os sistemas baseados no *Elipse E3®* geralmente partem da coleta de dados, em tempo real, de equipamentos de aquisição de dados ou de controle, como CLPs

> **www.conepetro.com .br** (83) 3322.3222

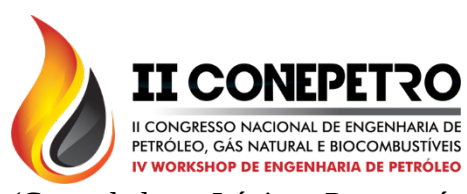

(Controladores Lógicos Programáveis), UTRs (Unidades Terminais Remotas), DAQs (Data Acquisition Boards ou Placas de Aquisição de Dados), controladores Multi-loops ou singleloops dentre outros dispositivos. Para este trabalho, a comunicação foi realizada através de protocolos TCP/IP para comunicação remota e DDE para comunicação entre os aplicativos.

A troca dinâmica de dados (DDE – Dynamic Data Exchange) é uma forma de comunicação que usa memória compartilhada para trocar dados entre aplicativos do sistema operacional Microsoft Windows®. A troca de dados pode ser periódica ou contínua se um novo dado está disponível.

# **4. Montagem do Sistema de Treinamento Operacional**

Para o desenvolvimento do trabalho, é possível dividir o procedimento de montagem em cinco etapas assim como segue:

- 1. Simulação do processo químico;
- 2. Programação em VBA (aplicado ao Microsoft Excel®) para comunicação com a simulação do processo químico;
- 3. Comunicação entre o sistema supervisório e o Microsoft Excel®;
- 4. Montagem da interface gráfica através de um sistema supervisório;
- 5. Configuração do servidor IIS (*Internet Information Service*) da Microsoft Windows XP Professional<sup>®</sup> para

acesso e comunicação remota com o simulador.

Um esquema simplificado para o funcionamento do sistema completo desenvolvido desta STO está ilustrado na [Figura 1,](#page-3-0) onde o detalhamento de cada etapa será descrito a partir do Item 4.1.

#### <span id="page-3-0"></span>Figura 1 - Esquema do sistema operacional de treinamento remoto.

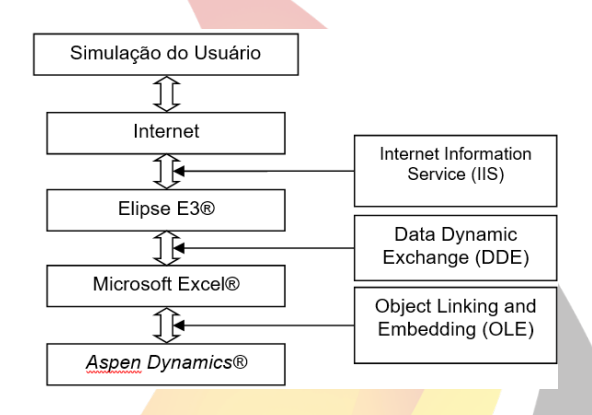

O STO pode ser montado em um computador pessoal ou em um computador industrial. Para a montagem deste STO, foi utilizado um desktop com Sistema Operacional Windows XP Professional® SP3; placa mãe Asus® P5KPL-AM 775(L) com memória DDR II de 4GB e processador Intel® Core 2 Quad Q9550 com 2.83 Ghz. A placa de rede é da Realtek RTL8102E/RTL8103 Family PCI-E Fast Ethernet NIC. A seguir, serão descritas as etapas de montagem do STO.

**4.1 – Simulação do processo químico**

**www.conepetro.com .br** (83) 3322.3222

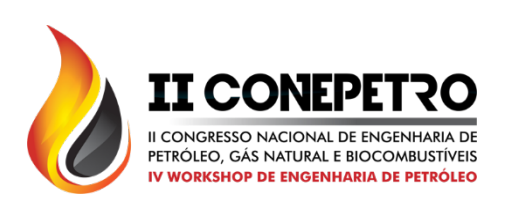

A planta foi simulada através do software Aspen Dynamics® da AspenTech® e se baseia no trabalho realizado por Guedes *et al.* [2007] sobre a análise de sensibilidade e do comportamento dinâmico da coluna secagem de 1,2-dicloroetano (1,2-EDC), [Figura 2.](#page-4-0)

O processo de secagem é composto por um decantador, um tanque pulmão de EDC, uma torre de destilação e três bombas. O decantador apresentado na planta é utilizado para neutralização do EDC acidificado em um decantador primário (não presente nesta simulação).

#### <span id="page-4-0"></span>Figura 2 – Planta de secagem do EDC simulada no *Aspen Dynamics®*.

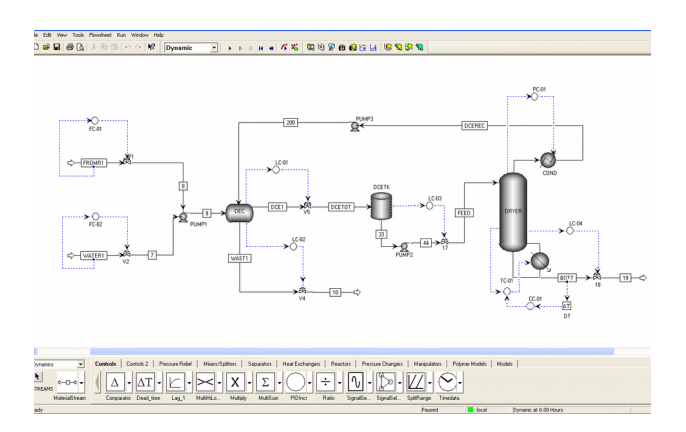

Após lavagem, o EDC segue para o tanque pulmão de EDC bruto onde é encaminhado para secagem na coluna de destilação. A finalidade da coluna é desidratar o EDC até a obtenção de um produto com no máximo 10 ppm de água. O produto de topo, rico em água, é encaminhado novamente para

lavagem no decantador e o produto de base com EDC desidratado é enviado para estocagem e distribuição.

#### **4.2 – Programação em VBA/ Excel**

A programação em VBA (*Visual Basic for Application*) da Microsoft Excel® foi aplicada com o intuito de realizar a escrita de valores iniciais das variáveis de processo na simulação da secagem do EDC no Aspen Dynamics® e a leitura dinâmica das variáveis durante o tempo de simulação.

Também é possível executar determinadas tarefas como iniciar, pausar ou reiniciar a simulação, de acordo com os comandos ativados pelo operador no software supervisório Elipse E3<sup>®</sup>.

Para a comunicação do Excel com a simulação, foram escritos macros que são executadas no momento em que o arquivo edc\_drying.xlsm é aberto e realizam as seguintes tarefas:

- **Iniciar o aplicativo Aspen Dynamics®** e abre o arquivo que contém a simulação da secagem;
- Inserir conexões através de endereçamento com tecnologia OLE (*Object Linking and Embedding*) para leitura e escrita de variáveis;
- Inserir os valores iniciais das variáveis de processo na simulação;

**www.conepetro.com .br**

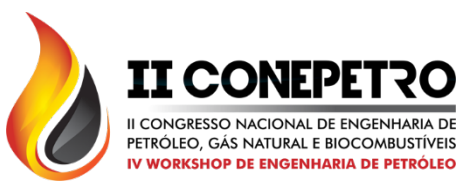

- Leitura dos valores das variáveis resultantes do processo simulado;
- Comandos de iniciar, pausar e reiniciar a simulação, onde estes comandos são resultantes da interação do usuário com a tela supervisória;
- Apagar todas as conexões *OLE* inseridas na inicialização;
- Fechar os programas sem salvar as modificações.

# **4.3 – Montagem da interface gráfica com o supervisório Elipse E3**

O E3 foi utilizado para criar uma interface de comunicação simplificada para operação da planta de EDC. Para isto, o E3 disponibiliza o E3 Studio®, uma ferramenta

de edição que é responsável por toda área gráfica que será apresentada ao operador, pela ligação dos dados de leitura e escrita no Excel. A [Figura 3](#page-5-0) mostra a área de edição após inserção dos objetos citados.

O procedimento de montagem pode ser dividido em 4 etapas:

- 1. Inserção das imagens e figuras na área de trabalho;
- 2. Aplicação das caixas de diálogo para apresentação das leituras das variáveis de processo;
- 3. Utilização de gráficos para mostrar o comportamento de algumas variáveis;
- 4. Inserção de botões para inicialização, pausa e reinicialização da simulação.

<span id="page-5-0"></span>Figura 3 - E3 Studio após montagem da área de trabalho da planta de EDC.

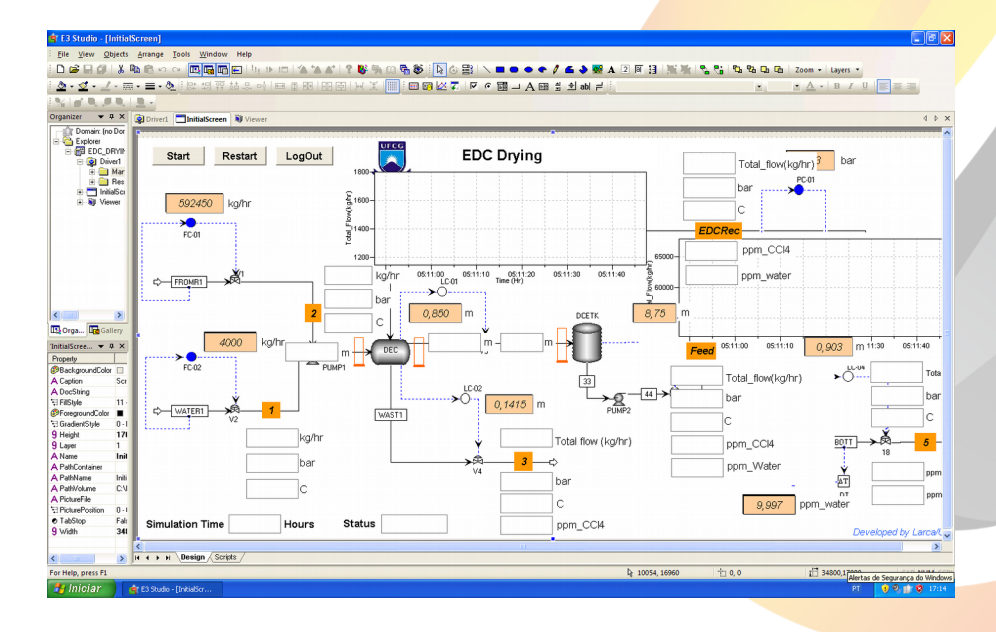

Os elementos gráficos apresentados na Figura 3, utilizadas para a construção da tela supervisórias, se referem à área de trabalho do *Aspen Dynamics®* para o processo de secagem do EDC. Caixas de diálogo, gráficos e leituras de valores das variáveis de processo

> **www.conepetro.com .br** (83) 3322.3222

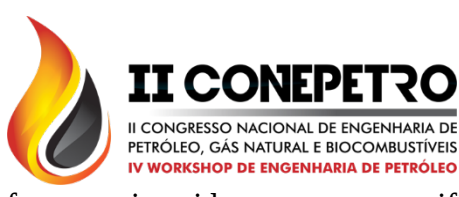

foram inseridas para verificação e acompanhamento do comportamento do processo.

# **4.4 – Comunicação entre o sistema supervisório e o Excel®**

O E3 pode se comunicar através de duas formas, através da tecnologia OLE for Process Control (OPC) e através de troca dinâmica de dados (DDE). Neste trabalho, utilizou-se a comunicação através de DDE.

Para isto, a Elipse Software® disponibilizou um dispositivo chamado DDEclient que é um arquivo DLL (Dynamic Library Link) utilizado para comunicação com outros aplicativos ou equipamentos através do protocolo de comunicação DDE.

# **4.5 – Configuração do Internet Information Service (IIS)**

O computador servidor é a máquina na qual se encontram os aplicativos E3Server e IIS. O mecanismo de configuração a seguir é aplicado para servidores nos quais dois programas citados anteriormente estão na mesma máquina.

O primeiro passo é copiar alguns arquivos do E3 para uma pasta do IIS, para isto, copia-se para um diretório raiz do IIS, e.g. C:\Inetpub\wwwroot, os seguintes

arquivos que estão no diretório Web da instalação do E3:

- e3web.asp e docwrite.asp: tem a função de carregar e iniciar o ActiveX E3Downloader;
- e3downloader.cab: ActiveX que será enviado para a máquina cliente e fará a instalação do e3-w2kwebviewer.exe;
- e3web2.asp e docwrite2.asp: Tem a função de carregar e iniciar o ActiveX do WebViewer que mostrará a aplicação sendo executada na página do Internet Explorer®;
- e3-w2kwebviewer.exe: Este arquivo será executado pelo navegador ao digitar o caminho da aplicação. Como o mesmo não acompanha a instalação do E3 é preciso baixá-lo no site da Elipse<sup>®</sup> e deverá, obrigatoriamente, ser da mesma versão do E3Server que está sendo executado no servidor. Após inserção dos arquivos na pasta wwwroot, configura-se o IIS. O procedimento de configuração do IIS é feito conforme o manual do usuário do *Elipse E3®*.

# **5. RESULTADOS E DISCUSSÃO**

O principal objetivo deste trabalho foi desenvolver um Simulador de Treinamento Operacional (STO) com uma comunicação robusta e confiável para aquisição dos dados e distribuí-los através da internet.

> **www.conepetro.com .br** (83) 3322.3222

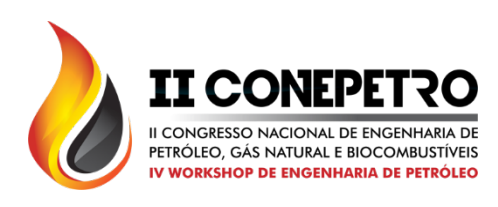

### **5.1. Cabeçalho e Rodapé da tela OTS**

Simulation Time 3,54 Hours

Na [Figura 4,](#page-7-1) observa-se a organização do cabeçalho, este fica na parte superior das telas do supervisório, com o título centralizado.

Observa-se a presença de três botões:

- **Start** Inicia o simulador;
- **Restart** Reinicia a simulação;
- **Logout** Finaliza a simulação.

<span id="page-7-1"></span>Figura 4 - Cabeçalho e rodapé do simulador de treinamento Operacional do processo de EDC. **EDC Drying** Start Restart LogOut

Running

**Status** 

#### **5.2. Tela Principal**

Na [Figura 5,](#page-7-0) representando a tela principal do STO, está o processo do presente estudo de caso, tem-se a coluna, recebendo, através da válvula 17, alimentação da mistura de 1,2-EDC/Água que é previamente "lavada" no sistema de decantação/vaso de refluxo, o decantador do sistema possui controles de nível (LC-01 e LC-02) através da variação das posições das válvulas V4 e V5.

<span id="page-7-0"></span>Figura 5 - Tela principal do sistema de treinamento operacional do processo de 1,2-EDC. **EDC Drying** Start Restart LogOut

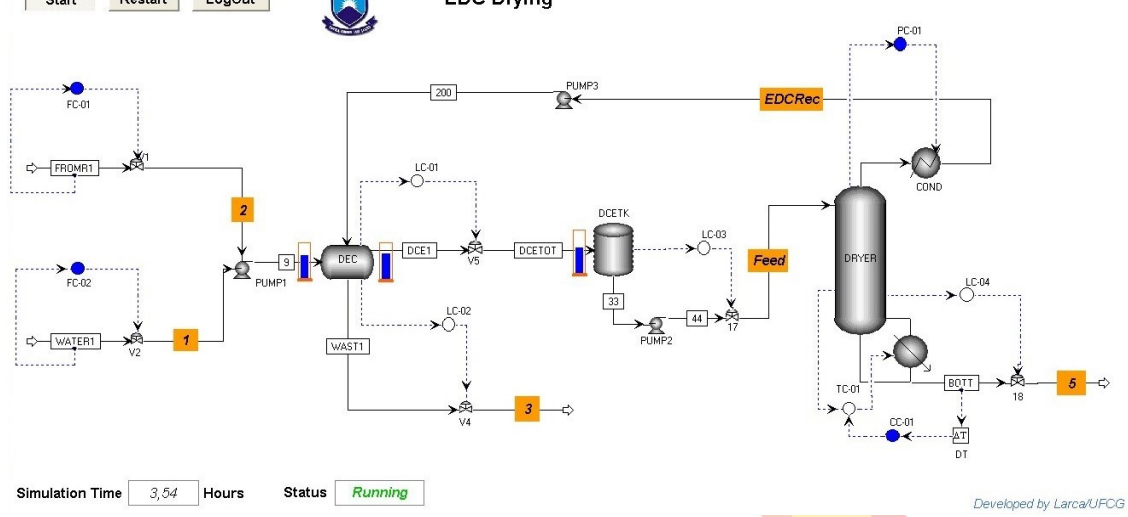

#### **5.3. Variáveis de Processo**

O presente OTS foi desenvolvido de forma a funcionar de dois modos:

1-Em modo automático, ou seja, o controle sendo realizado pelo próprio simulador comercial, a abertura das válvulas é

# **www.conepetro.com .br**

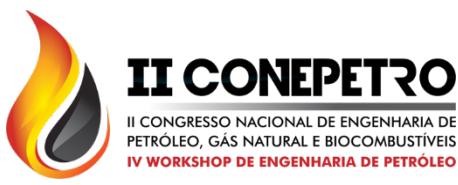

controlada de acordo com a necessidade de ação sobre o processo.

2-Em modo manual, para o caso do decantador, o nível pode ser controlado de diversas formas pelo operador em treinamento, modificando algumas variáveis de processo, como os fluxos de entrada do processo (set point dos controladores FC-01 e FC-02) ou pressão na coluna de destilação (set point do controlador PC-01).

Para o perfeito funcionamento do sistema de treinamento operacional é preciso que o usuário saiba qual ação deve ser tomada a fim de controlar o processo como um todo, e garantir a qualidade do produto final. Para tanto, variáveis precisam ser modificadas, neste STO controla-se as variáveis de nível, pressão e fluxo de massa, a fim manter dentro dos padrões especificados as composições dos produtos de topo e de fundo da coluna de destilação.

As modificações dos valores das variáveis de processo durante a execução do simulador de treinamento são realizadas em locais específicos como mostrado na [Figura .](#page-8-0) Os valores atribuídos a determinadas variáveis são transportados ao simulador comercial executado em paralelo através das *tags*, usando o protocolo de comunicação escolhido para este trabalho, no caso o DDE.

#### **5.4. Acessando Informações**

Algumas informações específicas podem ser acessadas rapidamente através de botões localizados em algumas correntes de processo (1, 2, 3, Feed, 5 e EDCRec), além de informações básicas como fluxos de massa, temperatura, pressão e composições dos produtos principais, um perfil do histórico do fluxo de *massa* é mostrado na Figura. Com o simulador em execução acessou-se as informações da corrente FROMR1, nível do decantador EDC Level e da corrente EDCRec, isto é, as informações do topo da coluna.

<span id="page-8-0"></span>Figura 6 - Acessando informações do processo.

# **www.conepetro.com .br**

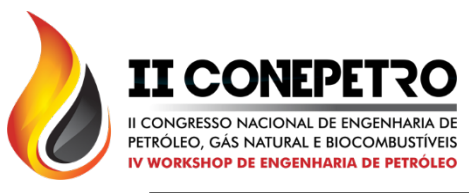

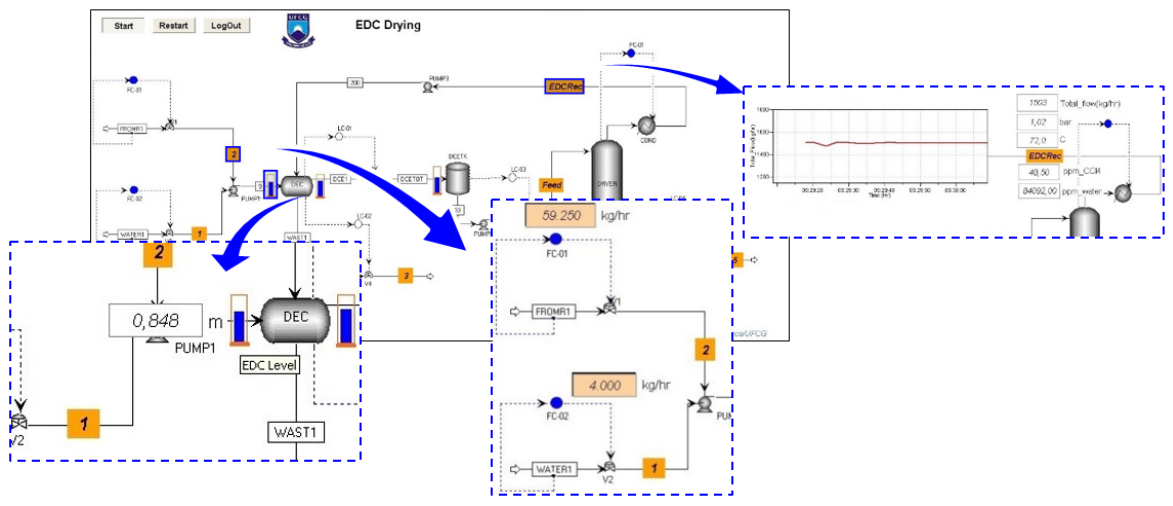

**5.5. Operação Remota**

O acesso remoto à estação de trabalho ocorre através da escrita do número do IP da máquina que contém a simulação em algum browser, e.g. Internet Explorer. Páginas mais elaboradas também podem enriquecer a apresentação do sistema, mas este passo ficou para um próximo trabalho.

A operação do processo via internet carrega uma página de solicitação de *login* e após devida assinatura, a tela apresentada na Figura 6 é carregada no monitor do usuário com os valores sendo atualizados de acordo com os resultados obtidos durante a simulação do processo químico.

O pequeno *delay* entre a inserção dos novos set points desejados pelo usuário e a resposta da simulação é influenciada pela velocidade local da internet e ao comportamento não determinístico do protocolo TCP/IP.

A velocidade de atualização das informações do sistema cliente/servidor também dependerá, do número de usuários conectados ao STO, número e tipo de ações feitas no STO bem status do servidor Web

#### **6. CONCLUSÃO**

O presente artigo propôs uma metodologia para a construção de sistemas de treinamento operacional para supervisão de plantas industriais através que também pode ser acessada via internet.

A grande vantagem desta metodologia está baseada na utilização de softwares comercias e supervisórios profissionais já conceituados na indústria. A comunicação dos dados do **processo** (simulação no Aspen Dynamics®) com o sistema de supervisão, foi configurado através da disponibilização da base de dados por um servidor DDE.

# **www.conepetro.com .br** (83) 3322.3222 contato@conepetro.com.br

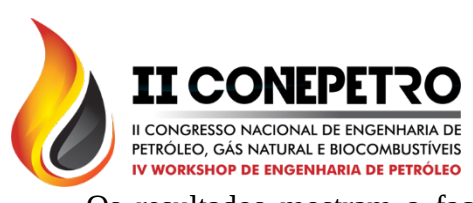

Os resultados mostram a facilidade da operação da estação localmente ou através da internet sem a necessidade de instalação dos aplicativos utilizados neste trabalho na máquina do cliente. A estação de trabalho com o OTS também apresentou desempenho satisfatório durante o acesso remoto. Contudo, a velocidade de conexão pode ser um fator limitante para operação da planta em tempo real.

#### **7. AGRADECIMENTOS**

Os autores agradecem ao Conselho Nacional de Desenvolvimento Científico e Tecnológico – CNPq – pelo incentivo à pesquisa e apoio ao desenvolvimento tecnológico, ao Departamento de Engenharia Química da UFCG e ao Laboratório de Experimentação Numérica de Processos – LENP onde o trabalho foi desenvolvido.

#### **8. REFERÊNCIAS BIBLIOGRÁFICAS**

AL-ZAHRANI, S. M.; ALJODAI, A. M.; WAGIALLA, K. M. **Modelling and simulation of 1, 2-dichloroethane production by ethylene oxychlorination in fluidized-bed reactor.** Chemical engineering science, v. 56, n. 2, p. 621-626, 2001.

CAMERON, Ian T.; INGRAM, G. D. **A survey of industrial process modelling across the product and process lifecycle.** Computers & Chemical Engineering, v. 32, n. 3, p. 420-438, 2008.

GO, Kang Seok et al. **1, 2-Dichloroethane production by two-step oxychlorination reactions in a fluidized bed reactor.** Chemical Engineering Science, v. 65, n. 1, p. 499-503, 2010.

GUEDES, Brenda P. et al. **Sensitivity and dynamic behavior analysis of an industrial azeotropic distillation column**. Separation and purification technology, v. 56, n. 3, p. 270-277, 2007.

IZUHA, Takehiko et al. **Operator's Training Simulator for Blast Furnace Plant.** Shinnittetsu Giho, p. 75-79, 2003.

SILVA, APG da; SALVADOR, Marcelo. **O que são sistemas supervisórios.** Elipse Software, São Paulo, 2004.

VIEIRA, Maria FQ et al. **A Real-time Interface Simulator for Operator Training: A Proposed Architecture.** Simulation, v. 86, n. 1, p. 53-63, 2010.

# **www.conepetro.com .br**

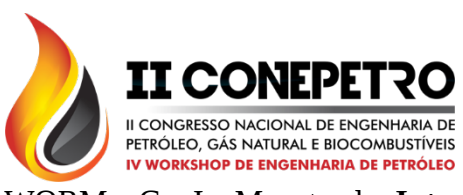

WORM, G. I. M. et al. **Integration of models, data management, interfaces and training support in a drinking water treatment plant simulator.** Environmental Modelling & Software, v. 25, n. 5, p. 677-683, 2010.

YANG, S. H.; YANG, L.; HE, C. H. **Improve safety of industrial processes using** **dynamic operator training simulators.** Process Safety and Environmental Protection, v. 79, n. 6, p. 329-338, 2001.

ZHIYUN, Zou et al. **The development of a novel type chemical process operatortraining simulator.** Computer Aided Chemical Engineering, v. 15, p. 1447-1452, 2003.

# **www.conepetro.com .br**